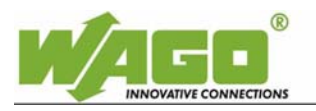

## **AUTOMATIO**

## **WAGO-WebVisu-App** 1/2

Bedienungsanleitung **Technische Information**  *User Instruction**Technical Information*

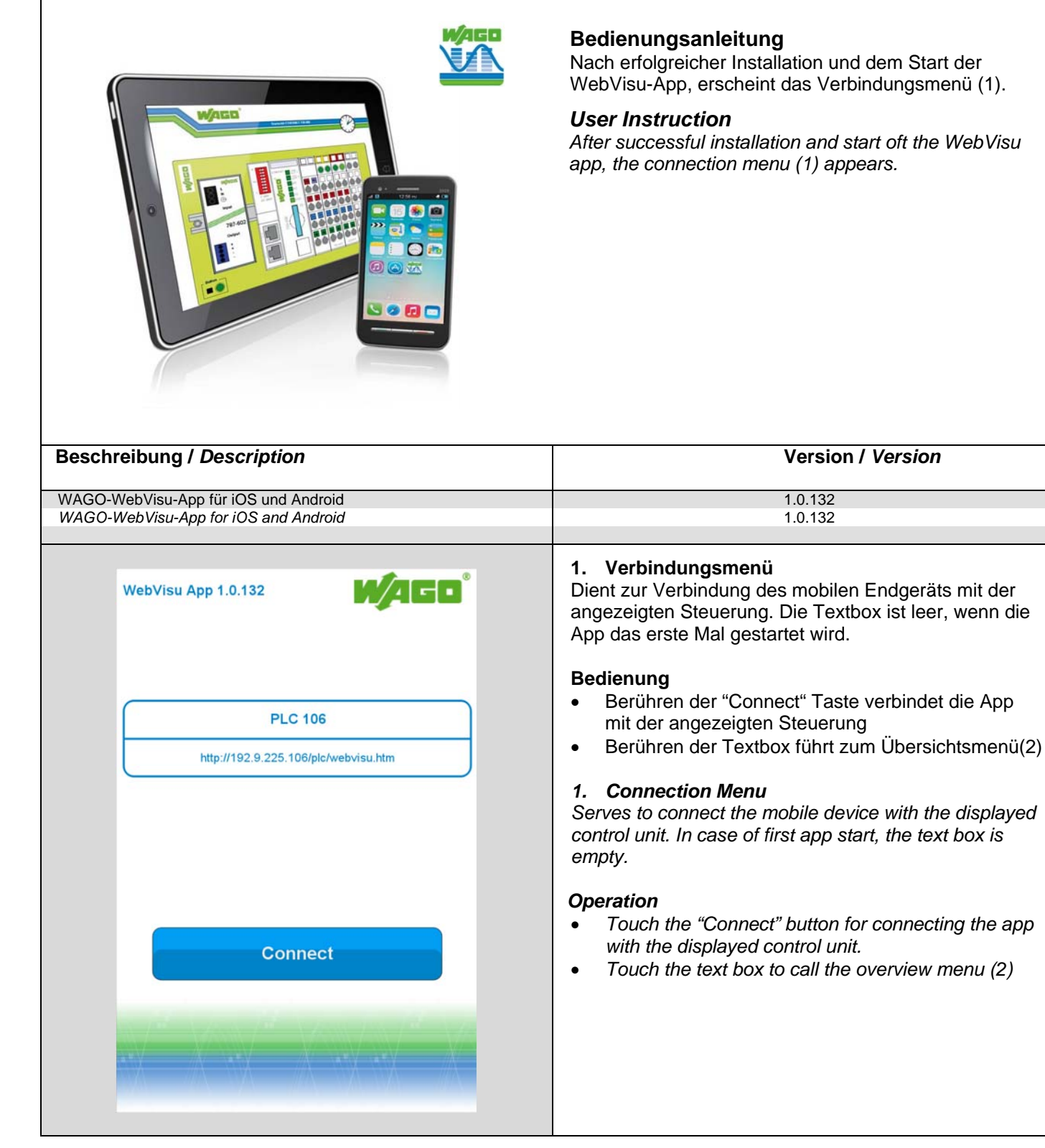

Nach erfolgreicher Installation und dem Start der WebVisu-App, erscheint das Verbindungsmenü (1).

*After successful installation and start oft the WebVisu app, the connection menu (1) appears.*

Technische Änderungen vorbehalten / *Subject to design changes* V1-2014/ UserInstruction.docx

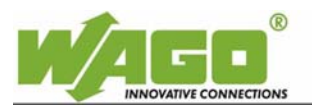

## **WAGO-WebVisu-App** 2/2

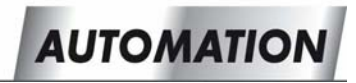

## Bedienungsanleitung **Technische Information**  *User Instruction**Technical Information*

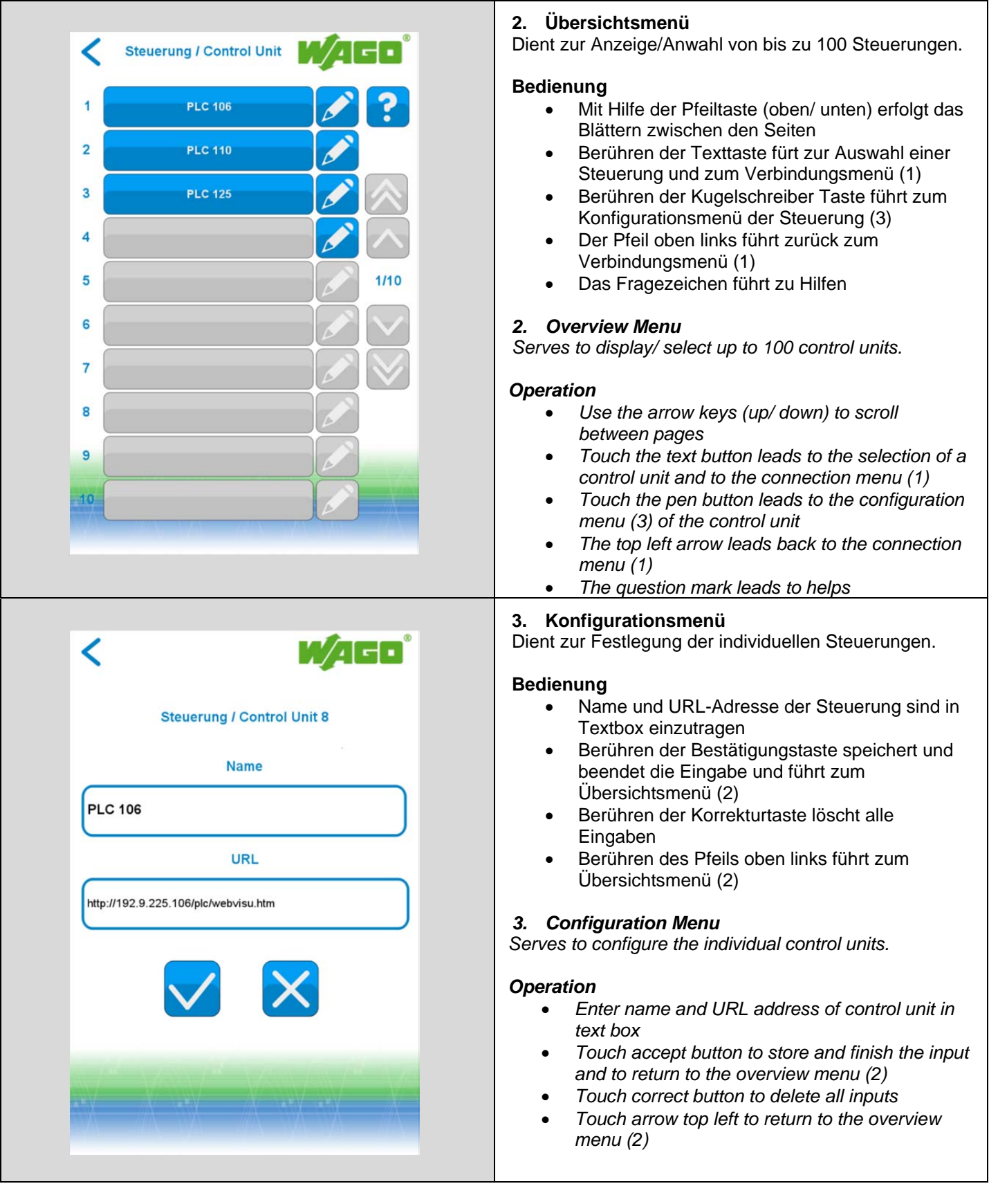

Hansastr. 27 • D-32423 Minden

Technische Änderungen vorbehalten / *Subject to design changes* V1-2014/ UserInstruction.docx